1. Use the MS-DOS copy command to copy temmLx.sys to your hard disk. 2. Add a device command to your config.sys file:

device=\path\temmLx.sys

In order to understand the function of this driver, you need to know the definitions of shadow RAM, expanded memory, and extended memory.

SHADOW RAM

Your computer is equipped with 2MB (2048KB) of RAM (random access memory) on a 32-bit memory expansion adapter. By adding a second 32-bit memory expansion adapter and filling both adapters with 1MB SIMMs, you can configure the system with as much as 16MB of RAM.

The first 640KB of RAM in any system is called base RAM. Base RAM is reserved for your operating system and applications. Memory from 640KB to 1024KB (a total of 384KB) is called shadow RAM. Your system BIOS (Basic

Input-Output System) uses a portion of shadow RAM. Video adapter BIOS and SCSI BIOS (if applicable to your computer) might also use shadow RAM.

The following diagram illustrates base RAM and shadow RAM in a 2MB memory configuration:

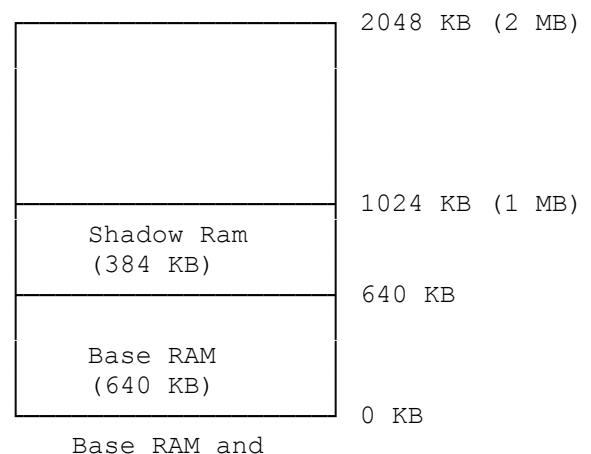

Shadow RAM

## EXPANDED MEMORY

Early microprocessors were not equipped to recognize memory address beyond 1MB (1024KB) of memory. When additional memory was required, systems based on such processors relied on expanded memory. Expanded memory was stored on a separate adapter, and it used a different addressing protocol from base and shadow RAM. Expanded memory was accessed in blocks of memory called pages. A group of pages is called a frame. The pages in a frame are not necessarily adjacent in the available supply of physical expanded memory.

The following diagram shows two examples of valid frames. One includes sequential pages; the other does not.

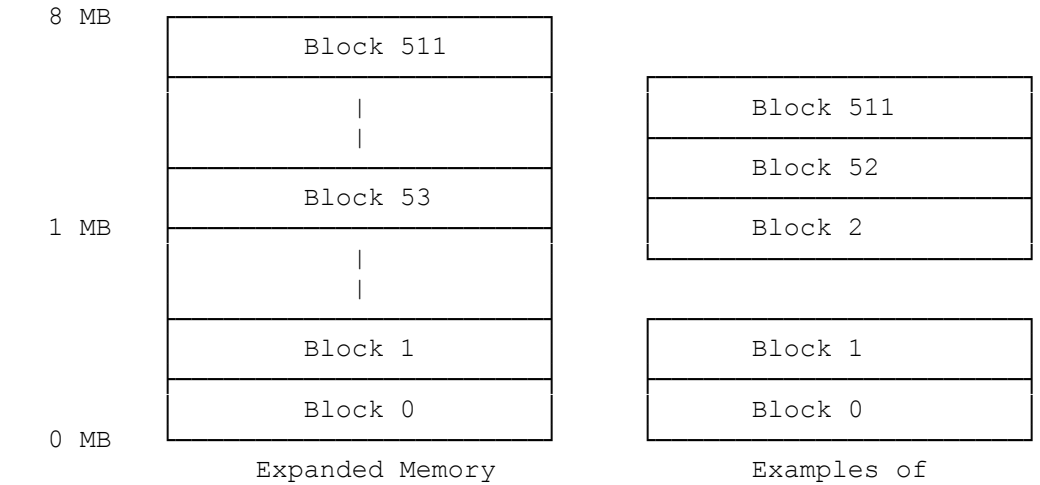

Expanded Memory Frames

## EXTENDED MEMORY

Current microprocessor technology supports memory beyond 1MB, so expanded memory is no longer required. Instead, current technology uses extended memory, defined as all memory (RAM) beyond the 1MB boundary, to emulate expanded memory.

To emulate expanded memory, the processor copies a frame of extended memory into a segment of RAM between 640KB and 1024KB. The beginning of the RAM segment is called the frame address. Since RAM from 640KB to 1024KB is within the 1MB boundary, it is accessible to the processor.

The following diagram shows base RAM, shadow RAM, and extended memory:

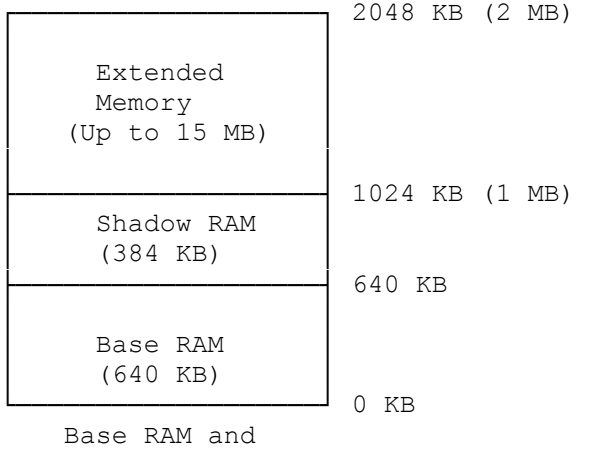

Shadow RAM

## USING TEMMLX

You can install up to 16MB of memory on the main logic board in your computer. All memory above 1MB is extended memory.

TEMMLX.SYS uses all extended memory, plus any show RAM not allocated for other purposes, to emulate expanded memory as defined in the LIM

(Lotus/Intel/Microsoft) 4.0 memory specification.

TemmLx does not use any memory that is not on the 32-bit memory adapters in your computer.

To use TemmLx:

1. If you have not already done so, copy temmLx.sys from the utilities diskette to your hard disk. To do this, insert the Utilities Diskette into Drive A and type the following command at the MS-DOS system prompt (A> or C>):

copy a:temmLx.sys c:

Then, press ENTER.

2. Add a device command for TemmLx to your config.sys file. The format for the TemmLx device command is:

device=temmLx.sys [/s] [xxxx] [ly] [Mz]

The following table summarizes the TemmLx device command parameters.

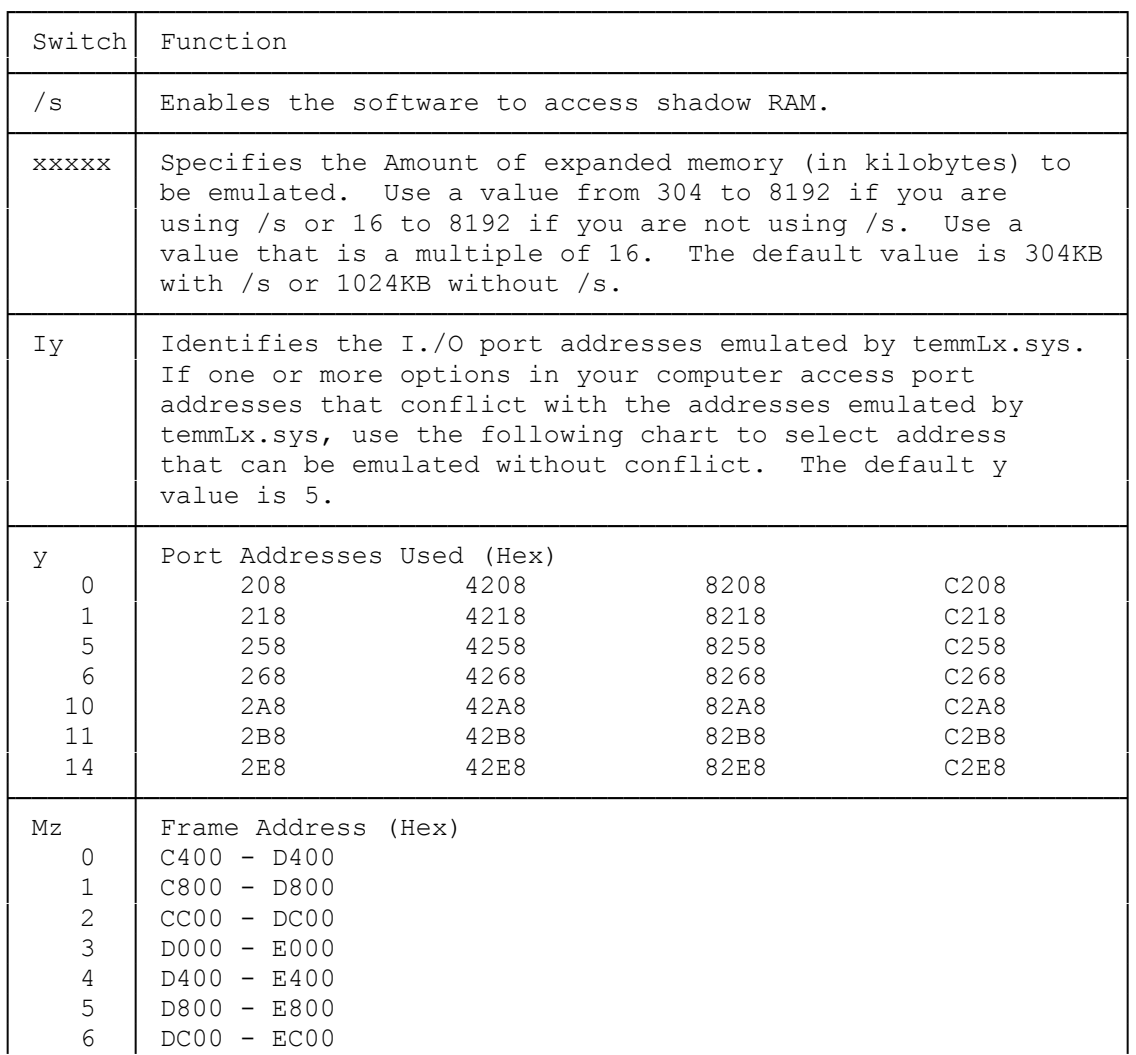

## NOTES:

 \* Do not use TemmLx.sys with software that uses the advanced features of the 80386 processor.

└───────┴─────────────────────────────────────────────────────────────┘

- \* If you want to use expanded memory with other device drivers,the temmLx.sys device command must be the first device command in your config.sys.
- \* Do not use a frame address that overlaps addresses used by the hardware.